## Anleitung für Neuanmeldungen

Rufen Sie die Seite www.luna.de auf. Klicken Sie auf den Reiter "Online Bestellsystem".

http://www.luna.de/

# **ONLINE BESTELLSYSTEM**

Auf diese Weise kommen Sie in das **ORDERMENÜ**, unser **Online Bestellsystem**.

Hier wählen Sie den Button **"Zum Anmeldeformular"** aus.

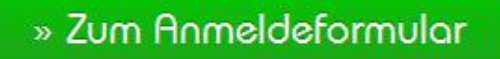

Wenn Sie sich zum allerersten Mal anmelden möchten, geben Sie das Schulkürzel für Ihre Schule ein. Ist Ihnen das Schulkürzel nicht bekannt, können Sie es unter 030 3675950, info@luna.de oder in der Schule erfragen.

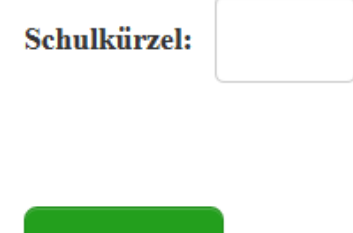

Weiter

Nach dem Klick auf **"Weiter"** können Sie alle Ihre Daten eingeben.

Wenn Sie schon Kunde bei der LUNA Restaurant GmbH sind und einen weiteren Vertrag für eine weitere Person abschließen möchten, verwenden Sie die Anmeldemöglichkeit auf der rechten Seite.

### Ich bin bereits Kunde bei LUNA und möchte ein

#### weiteres Kind onmelden

Wenn Sie bereits Kunde bei Lung sind, können Sie hier einen weiteren

Essensempfänger anmelden.

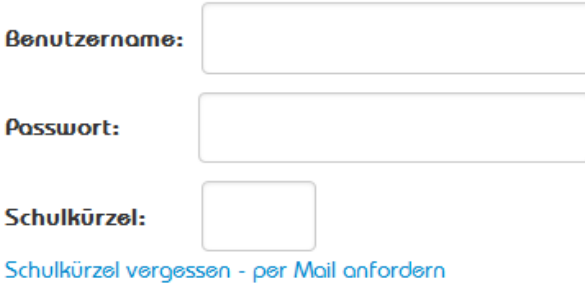

Nach dem Klick auf "Weiter" können Sie alle Ihre Daten eingeben.

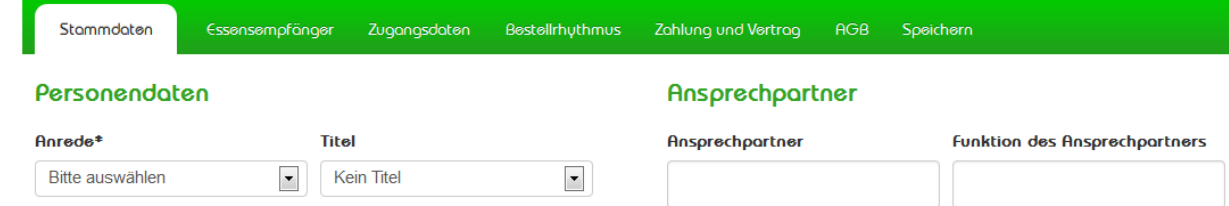

Bitte folgen Sie dem Menü und erfassen Sie alle benötigten Daten. Am Ende jeder Seite können Sie mit "Weiter" Ihre Eingaben übernehmen und auf die nächste Seite gelangen. Sollten Sie bereits eingetragene Daten korrigieren wollen, verwenden Sie bitte den Schalter "Zurück". Auf der letzten Seite müssen Sie die Daten speichern und an die LUNA Restaurant GmbH übertragen.

#### Speichern

Mit Klick auf Speichern werden Ihre Daten übertragen und Ihr Kundenkonto angelegt.

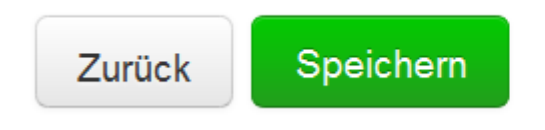